# Oracle Cloud Native Environment Multus Module for Release 1.7

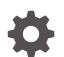

F84583-03 November 2023

ORACLE

Oracle Cloud Native Environment Multus Module for Release 1.7,

F84583-03

Copyright  $\ensuremath{\mathbb{C}}$  2022, 2023, Oracle and/or its affiliates.

## Contents

### Preface

| Conventions                                | iv |
|--------------------------------------------|----|
| Documentation Accessibility                | iv |
| Access to Oracle Support for Accessibility | iv |
| Diversity and Inclusion                    | iv |

### 1 Introduction to the Multus Module

### 2 Installing the Multus Module

| Prerequisites                          | 2-1 |
|----------------------------------------|-----|
| Deploying the Multus Module            | 2-2 |
| Verifying the Multus Module Deployment | 2-3 |

### 3 Using Multus

### 4 Removing the Multus Module

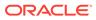

## Preface

This document contains information about installing and using Multus in Oracle Cloud Native Environment. It describes the Multus module provided with Oracle Cloud Native Environment. It provides basic examples on how to test that Multus is installed and working.

## Conventions

The following text conventions are used in this document:

| Convention | Meaning                                                                                                    |
|------------|----------------------------------------------------------------------------------------------------|
| boldface   | Boldface type indicates graphical user<br>interface elements associated with an<br>action, or terms defined in text or the<br>glossary.         |
| italic     | Italic type indicates book titles, emphasis,<br>or placeholder variables for which you<br>supply particular values.                             |
| monospace  | Monospace type indicates commands<br>within a paragraph, URLs, code in<br>examples, text that appears on the screen,<br>or text that you enter. |

## **Documentation Accessibility**

For information about Oracle's commitment to accessibility, visit the Oracle Accessibility Program website at https://www.oracle.com/corporate/accessibility/.

For information about the accessibility of the Oracle Help Center, see the Oracle Accessibility Conformance Report at https://www.oracle.com/corporate/accessibility/templates/t2-11535.html.

## Access to Oracle Support for Accessibility

Oracle customers that have purchased support have access to electronic support through My Oracle Support. For information, visit https://www.oracle.com/corporate/accessibility/learning-support.html#support-tab.

## **Diversity and Inclusion**

Oracle is fully committed to diversity and inclusion. Oracle respects and values having a diverse workforce that increases thought leadership and innovation. As part of our initiative to build a more inclusive culture that positively impacts our employees,

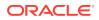

customers, and partners, we are working to remove insensitive terms from our products and documentation. We are also mindful of the necessity to maintain compatibility with our customers' existing technologies and the need to ensure continuity of service as Oracle's offerings and industry standards evolve. Because of these technical constraints, our effort to remove insensitive terms is ongoing and will take time and external cooperation.

# 1 Introduction to the Multus Module

Multus is a Container Network Interface (CNI) plugin for Kubernetes. Unlike other CNI plugins, Multus doesn't implement pod networking. Multus is a multiplexer for other CNI plugins. By using Multus, it's possible to attach many network interfaces to a single pod.

Multus creates a networking bridge to either Flannel or Calico. For more information on Multus, see the upstream Multus documentation.

You can create NetworkAttachmentDefinitions using a Multus configuration file during the Multus module installation, or you can create NetworkAttachmentDefinitions after the module is deployed using the kubectl command.

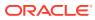

# 2 Installing the Multus Module

This chapter discusses how to install the Multus module in Oracle Cloud Native Environment.

## Prerequisites

This section contains the prerequisite information you might need to set up the Multus module.

#### **Updating Proxy Configuration**

If you're using a proxy server in the environment, edit the CRI-O proxy configuration file and add the Kubernetes service IP (the default is 10.96.0.1) to the NO\_PROXY variable. For example, on each Kubernetes node, edit the /etc/systemd/system/crio.service.d/ proxy.conf file:

```
[Service]
Environment="HTTP_PROXY=http://proxy.example.com:3128"
Environment="HTTPS_PROXY=https://proxy.example.com:3128"
Environment="NO_PROXY=mydomain.example.com,10.96.0.1"
```

Reload the configuration file and restart the crio service:

```
sudo systemctl daemon-reload
sudo systemctl restart crio.service
```

### Note:

You don't need to perform this step if you're using the olcnectl provision command to perform a quick installation. This is set up for you automatically when using that installation method and you provide any proxy information.

#### **Creating a Multus Configuration File**

You can optionally provide a Multus configuration file to set up NetworkAttachmentDefinitions when you deploy the Multus module.

If you deploy the Multus module without a configuration file, the Multus module is created with no NetworkAttachmentDefinitions set up. You can then create NetworkAttachmentDefinitions using the kubectl command after the module is installed.

The configuration file must contain one or more Kubernetes NetworkAttachmentDefinition Custom Resource Definitions (CRDs). These definitions set up the network attachments,

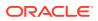

which configure the secondary interfaces for pods. You provide a Multus configuration file on the operator node in YAML format. For example:

```
___
apiVersion: "k8s.cni.cncf.io/v1"
kind: NetworkAttachmentDefinition
metadata:
 name: bridge-conf
spec:
  config: '{
      . . .
      }
    }'
apiVersion: "k8s.cni.cncf.io/v1"
kind: NetworkAttachmentDefinition
metadata:
 name: macvlan-conf
spec:
  config: '{
      . . .
      }
    } '
```

The Platform API Server uses the information contained in the configuration file when creating the Multus module to create any NetworkAttachmentDefinitions.

For information on creating the Multus configuration file, see the upstream Multus documentation.

## Deploying the Multus Module

This section contains the information on how to install the Multus module. You must have a Kubernetes module installed before you install Multus. The Kubernetes module uses Flannel as the default Kubernetes pod networking CNI.

For the syntax to use to create a Multus module, see the multus option of the olcnectl module create command in Platform Command-Line Interface.

To deploy the Multus module:

- 1. Create and install a Kubernetes module. The name of the Kubernetes module in this example is mycluster.
- Create a Multus module and associate it with the Kubernetes module named mycluster using the --multus-kubernetes-module option. In this example, the Multus module is named mymultus.

```
olcnectl module create \
--environment-name myenvironment \
--module multus \
--name mymultus \
--multus-kubernetes-module mycluster
```

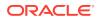

The --module option sets the module type to create, which is multus. You define the name of the Multus module using the --name option, which in this case is mymultus.

The --multus-kubernetes-module option sets the name of the Kubernetes module.

You can optionally provide the --multus-config option to set the location for a Multus configuration file. This file must be available on the operator node under the provided path. For information on creating this configuration file, see Prerequisites.

If you don't include all the required options when adding the module, you're prompted to provide them.

#### Important:

Multus is deployed to the Kubernetes <a href="https://kube-system">kube-system</a> namespace by default. If you're creating NetworkAttachmentDefinitions when you deploy the module using a configuration file, specify the namespace in which to create these with the --multus-namespace option. Both the Multus pods and the NetworkAttachmentDefinitions are created in this namespace when you use a configuration file. Any Kubernetes applications that use these NetworkAttachmentDefinitions must also be created in the namespace you specify with this option. For example:

```
--multus-namespace default
```

3. Use the olcnectl module install command to install the Multus module. For example:

```
olcnectl module install \
--environment-name myenvironment \
--name mymultus
```

The Multus module is deployed into the Kubernetes cluster.

## Verifying the Multus Module Deployment

You can verify the Multus module is deployed using the <code>olcnectl module instances</code> command on the operator node. For example:

```
olcnectl module instances \
--environment-name myenvironment
```

#### The output looks similar to:

| INSTANCE  | MODULE     | STATE     |
|-----------|------------|-----------|
| mymultus  | multus     | installed |
| mycluster | kubernetes | installed |
|           |            |           |

Note the entry for multus in the MODULE column is in the installed state.

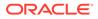

In addition, use the <code>olcnectl module report</code> command to review information about the module. For example, use the following command to review the Multus module named <code>mymultus</code> in <code>myenvironment</code>:

```
olcnectl module report \
--environment-name myenvironment \
--name mymultus \
--children
```

For more information on the syntax for the olcnectl module report command, see Platform Command-Line Interface.

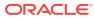

# 3 Using Multus

This section contains a basic test to verify you can create a Kubernetes application that uses Multus. This example verifies you can use Multus to create a second network interface on a pod, which uses a network created with a NetworkAttachmentDefinitions CRD.

To create a second network interface:

1. On a control plane node, create a YAML file named nad-bridge.yaml that contains a NetworkAttachmentDefinition CRD for a bridged connection. Create a YAML file with the following contents:

```
apiVersion: "k8s.cni.cncf.io/v1"
kind: NetworkAttachmentDefinition
metadata:
  name: bridge-conf
spec:
  config: '{
      "cniVersion": "0.3.1",
      "type": "bridge",
      "bridge": "mybr0",
      "ipam": {
          "type": "host-local",
          "subnet": "192.168.12.0/24",
          "rangeStart": "192.168.12.10",
          "rangeEnd": "192.168.12.200"
      }
    }'
```

2. Use the kubect1 apply command to create the NetworkAttachmentDefinition with the file:

kubectl apply -f nad-bridge.yaml

The NetworkAttachmentDefinition is created.

3. You can verify the NetworkAttachmentDefinition is created using:

kubectl get network-attachment-definitions

The output looks similar to:

NAME AGE bridge-conf 2m

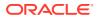

To display more information about the NetworkAttachmentDefinition, use the kubectl describe command, for example:

kubectl describe network-attachment-definitions bridge-conf

 Create a YAML file named multus-pod.yaml to create a pod running Oracle Linux 9 that uses the bridge-conf network, with the following contents:

```
apiVersion: v1
kind: Pod
metadata:
  name: samplepod
  annotations:
    k8s.v1.cni.cncf.io/networks: bridge-conf
spec:
    containers:
    - name: samplepod
        command: ["/bin/sh", "-c", "trap : TERM INT; sleep infinity &
wait"]
    image: container-registry.oracle.com/os/oraclelinux:9-slim
```

5. Start the pod using the kubectl command:

kubectl apply -f multus-pod.yaml

6. You can see the pod is created and running using:

kubectl get pods

The output looks similar to:

| NAME      | READY | STATUS  | RESTARTS | AGE |
|-----------|-------|---------|----------|-----|
| samplepod | 1/1   | Running | 0        | 1m  |

7. Use the kubectl describe command to show the IP address assigned to the network interfaces of the multus-nginx-pod:

kubectl describe pod samplepod

#### The output looks similar to:

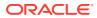

```
"default": true,
                        "dns": {},
                        "gateway": [
                            "10.244.3.1"
                        1
                    },{
                        "name": "default/bridge-conf",
                        "interface": "net1",
                        "ips": [
                            "192.168.12.10"
                        ],
                        "mac": "ca:bb:74:ca:9c:10",
                        "dns": {}
                    }]
                  k8s.v1.cni.cncf.io/networks: bridge-conf
. . .
```

In this example, you can see the net1 network interface is using the bridge-conf network, and has the IP address of 192.168.12.10.

8. You can delete the resources creating in this example using:

kubectl delete pod samplepod
kubectl delete network-attachment-definitions bridge-conf

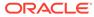

# 4 Removing the Multus Module

You can remove a deployment of the Multus module and leave the Kubernetes cluster in place. To do this, you remove the Multus module from the environment.

Use the olcnectl module uninstall command to remove the Multus module. For example, to uninstall the Multus module named mymultus in the environment named myenvironment:

```
olcnectl module uninstall \
--environment-name myenvironment \
--name mymultus
```

The Multus module is removed from the environment.

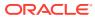